## **Ohje Goalkeeper -järjestelmän käyttöön**

*Euroopan ulkosuhdehallinnon antaman ohjeistuksen mukaan järjestelmä toimii parhaiten Google Chrome -selaimella.* 

Rekisteröidy järjestelmän käyttäjäksi avaamalla sivusto alla olevasta osoitteesta ja valitsemalla *Register Now*:

<https://goalkeeper.eeas.europa.eu/registrar/DPA/11065/details.do>

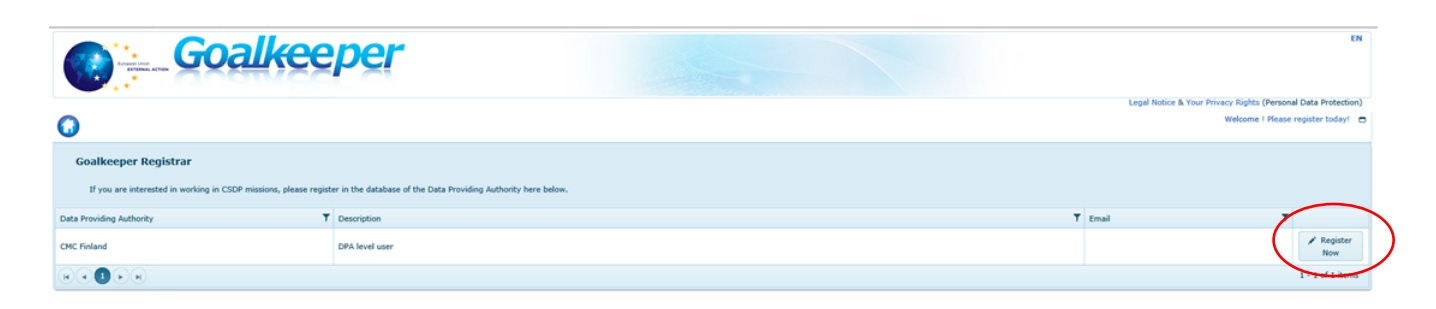

Syötä avautuvaan kenttään sähköpostiosoitteesi ja valitse *Update*.

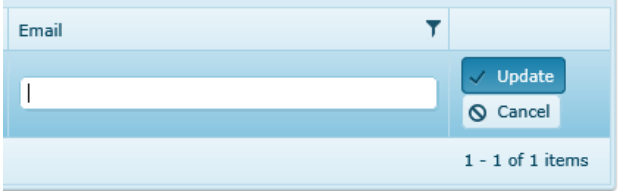

Sähköpostiisi saapuu ohje EU Login -käyttäjätunnuksen ja salasanan luomiseksi. Luotuasi käyttäjätunnuksen sähköpostin ohjeiden mukaisesti, saapuu sähköpostiisi vahvistus, jossa on ohjeet Registrar -moduuliin kirjautumisesta.

Kirjauduttuasi sisään Registrariin luo itsellesi asiantuntijaprofiili (*Update profile*). Etusivun näkymään pääsee klikkaamalla tarvittaessa sivun yläreunassa olevaa talon kuvaketta.

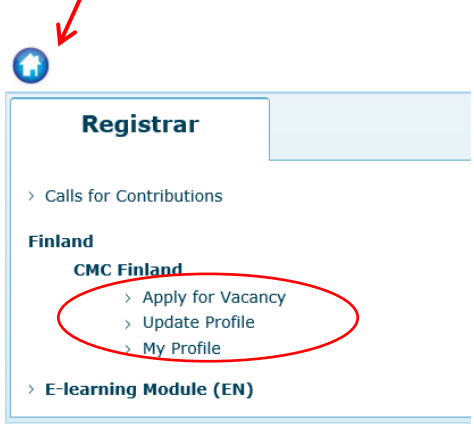

**CMC Finland Puhelin (vaihde) www.cmcfinland.fi** PL 1325 (Hulkontie 83) 0295 480 171 70821 Kuopio

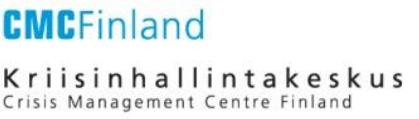

Asiantuntijaprofiiliin tallennetaan mm. yhteystiedot sekä tietoja koulutuksesta, työhistoriasta ja kielitaidosta. Ne ovat tietoja, jotka pysyvät yleensä samansisältöisinä riippumatta siitä mihin operaatioon tai tehtävään olet hakeutumassa. Profiilia voi päivittää milloin tahansa. Tallenna tietosi lopuksi valitsemalla *Submit*.

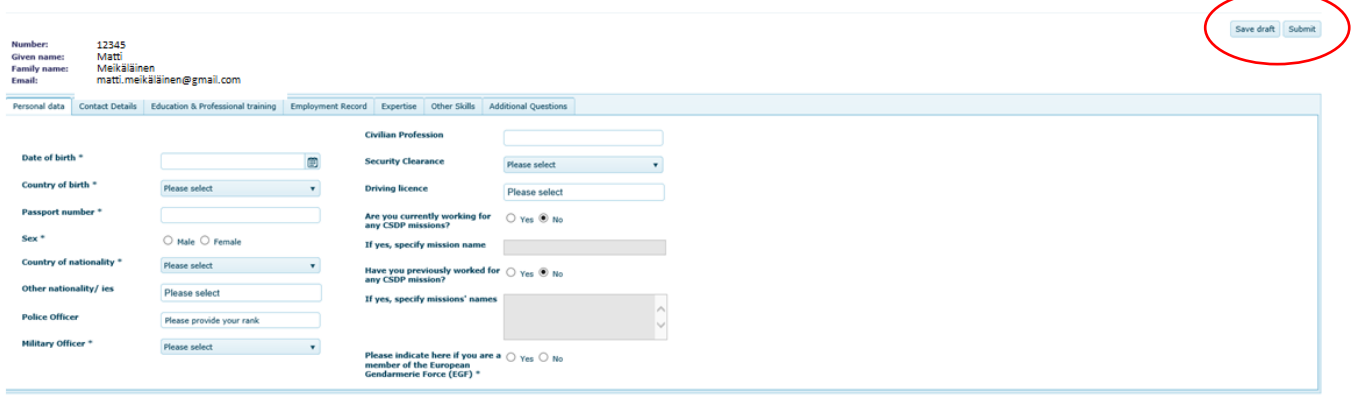

Kun olet luonut profiilin, palaa etusivulle ja täytä tiettyä hakemaasi tehtävää koskevat tiedot (*Apply for Vacancy*). Avautuvasta näkymästä tulee valita ensin kyseinen hakukierros (Call for Contribution -alasvetovalikosta) ja sen jälkeen tehtävä tai tehtävät joihin olet hakeutumassa (First/Second/Third priority -alasvetovalikoista). Tämä osio tulee täyttää erikseen jokaisen erillisen hakukierroksen yhteydessä.

*Nomination details* -välilehdellä kysytään, haetko sekondeerattuja vai sopimuspohjaisia tehtäviä. Tähän kohtaan tulee jättää valituksi *Seconded.*

Muista täyttää myös muiden välilehtien (*Motivation and additional information, Final questions*) tiedot. Lopuksi lähetä hakemuksesi valitsemalla *Submit for Validation*.

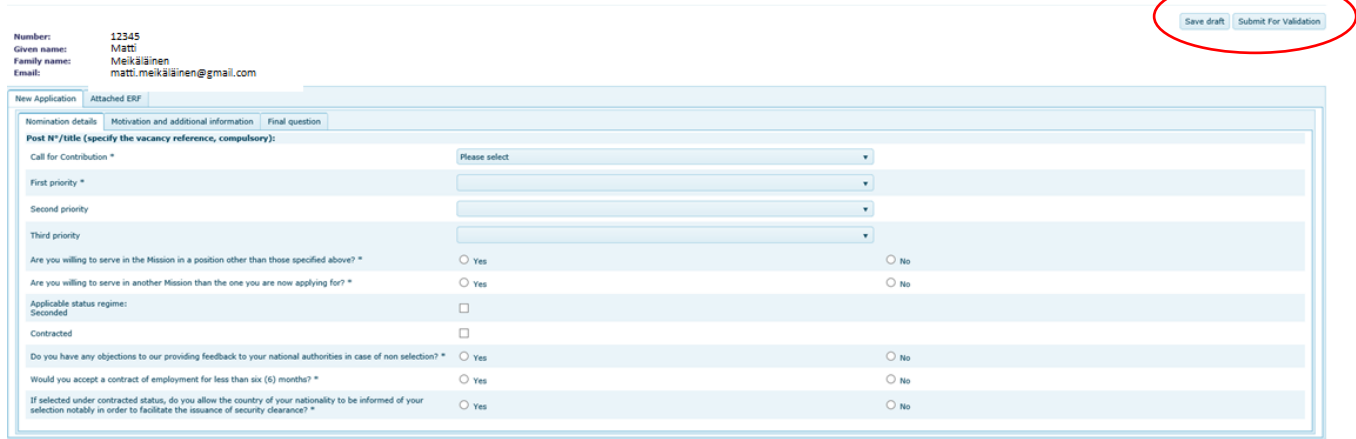

Kriisinhallintakeskus käy läpi hakemuksia jo hakuajan sisällä, ja tarvittaessa voi palauttaa hakemuksesi sinulle järjestelmässä uudelleen muokattavaksi, mikäli siinä on puutteita tai virheitä. Tällöin sinulle näkyy järjestelmässä, että hakemuksesi kaipaa muokkausta. Sama ilmoitus tulee myös sähköpostiisi.

**CMC Finland Puhelin (vaihde) www.cmcfinland.fi**

PL 1325 (Hulkontie 83) 0295 480 171

70821 Kuopio

## **CMCFinland**

**MILLION** 

Kriisinhallintakeskus Crisis Management Centre Finland

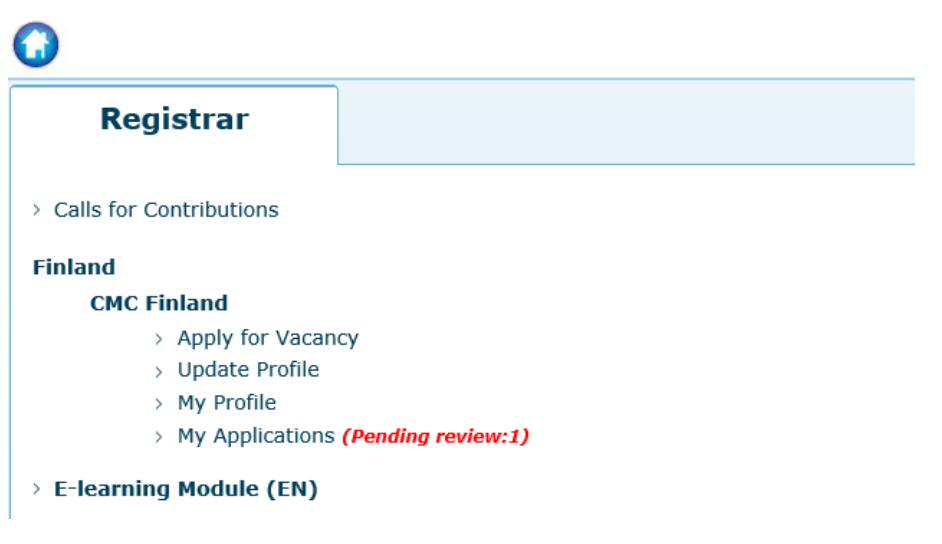

Pääset tarkastelemaan muokkauspyyntöä klikkaamalla *My Applications*. Tarkemmat tiedot pyydetyistä muokkauksista näet valitsemalla ID-sarakkeesta hakemuksen numeron.

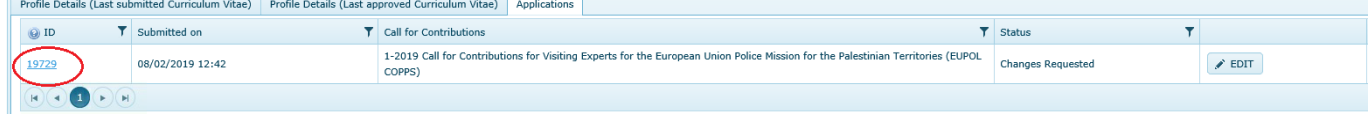

Valitse avautuvan sivun oikeassa yläkulmassa painike *View Comments*. Palaa *My Applications* -sivulle ja klikkaa *Edit* tehdäksesi muutokset hakemukseesi, ja muista lopuksi painaa sivun yläreunasta *Re-submit*.

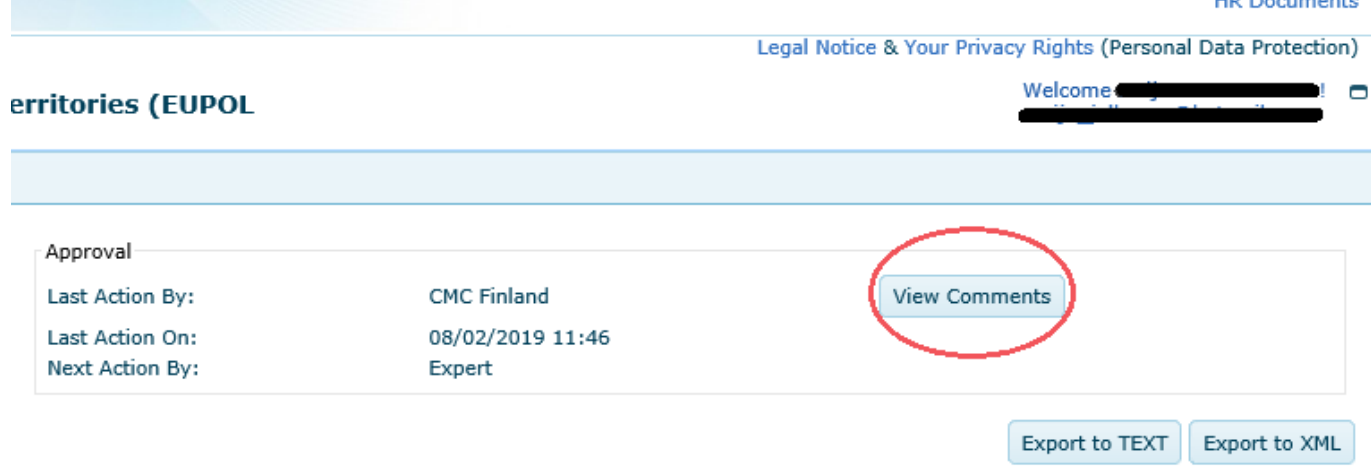

Tee muokkaukset pyydettyyn määräaikaan mennessä, muuten emme pääse käsittelemään hakemustasi ennen hakuajan päättymistä. Huom! Määräaika, joka on ilmoitettu Kriisinhallintakeskuksen lähettämissä kommenteissa voi olla aikaisempi kuin sinulle saapuvassa sähköpostissa ilmoitettu määräaika, tarkasta siis huolellisesti sinulle lähetetyt kommentit.